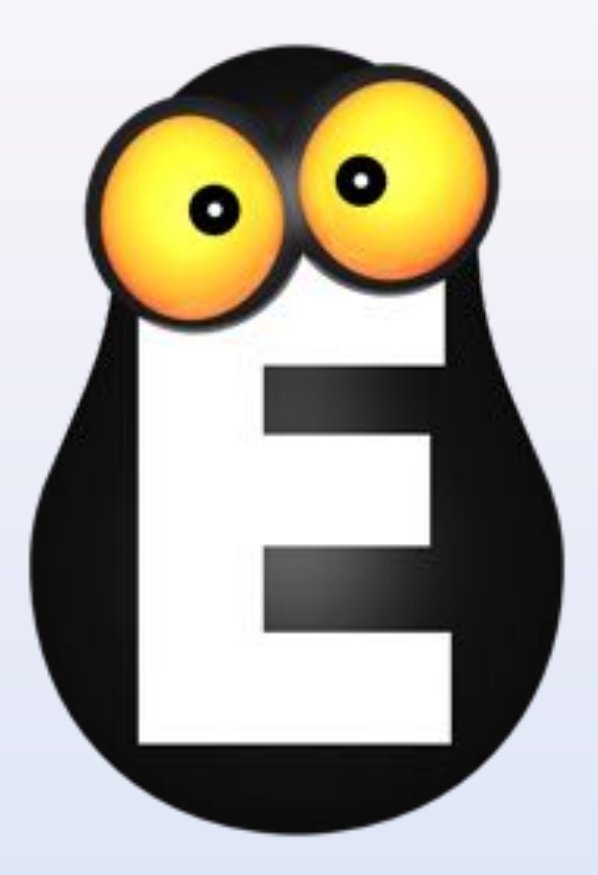

## Смотрёшка

Управление приложением в версии для Smart TV Samsung

© ООО LifeStream, 2013-2014

Стена каналов

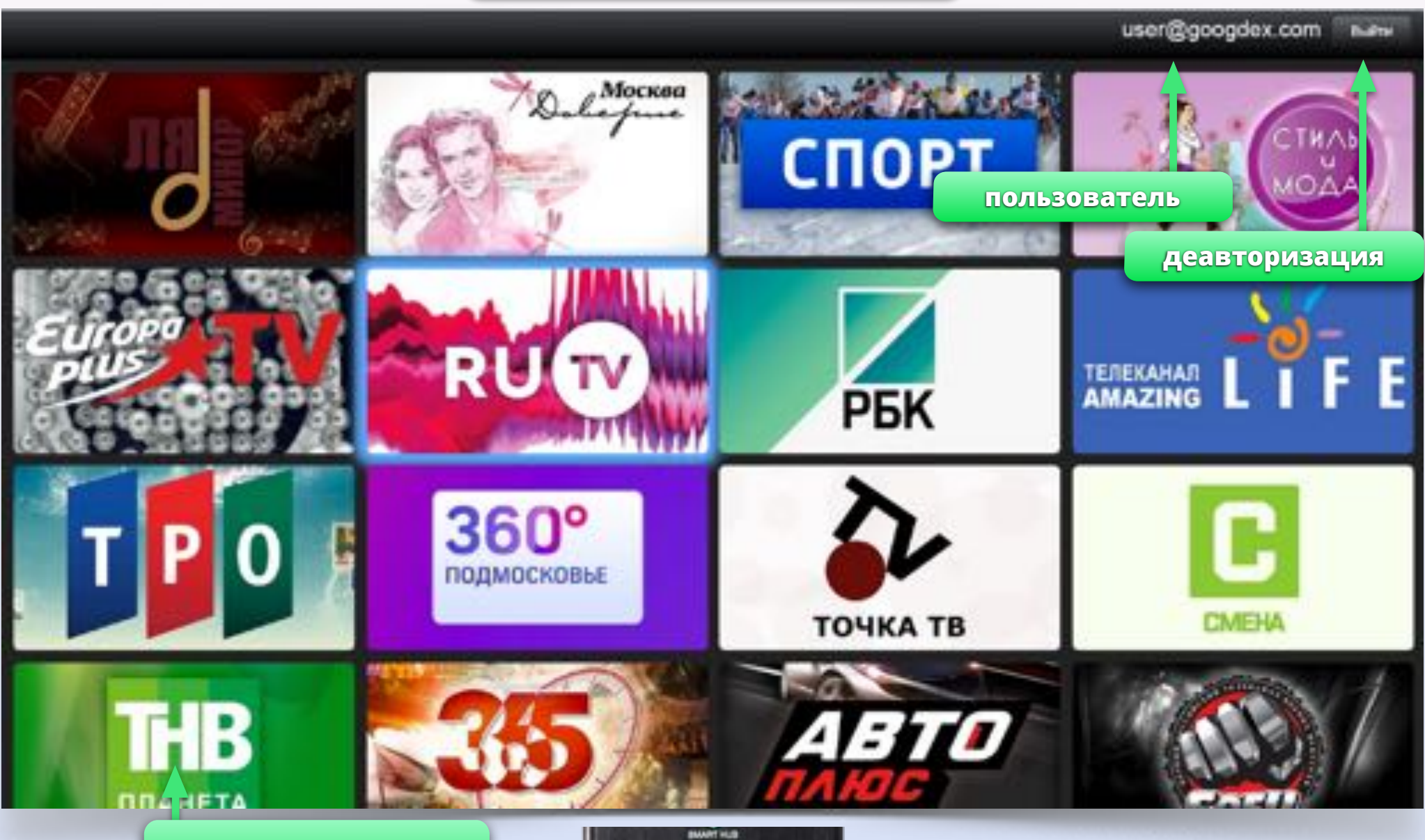

**стена с логотипами каналов**

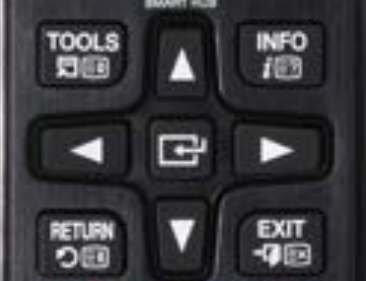

Пролистывайте стену клавишами "Вверх", "Вниз", "Влево", "Вправо". Нажмите ENTER для выбора канала и запуска видео.

Полноэкранный режим. Управление

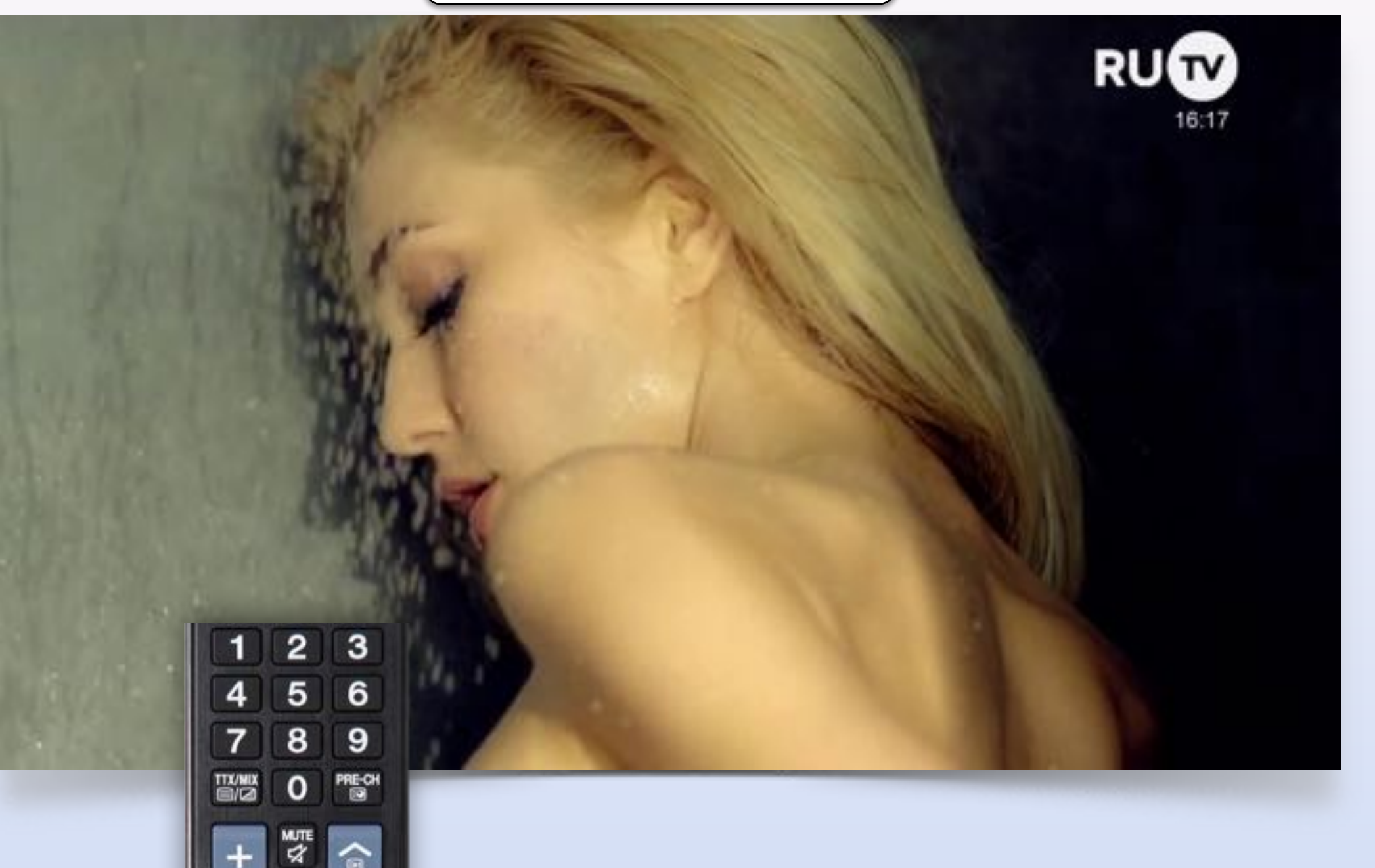

Для переключения каналов используйте кнопки "P+" и "P-" или цифровые кнопки (0-9), как на обычном телевизоре.

 $\frac{1}{P}$ 

CHLIST

## Полноэкранный режим. Управление

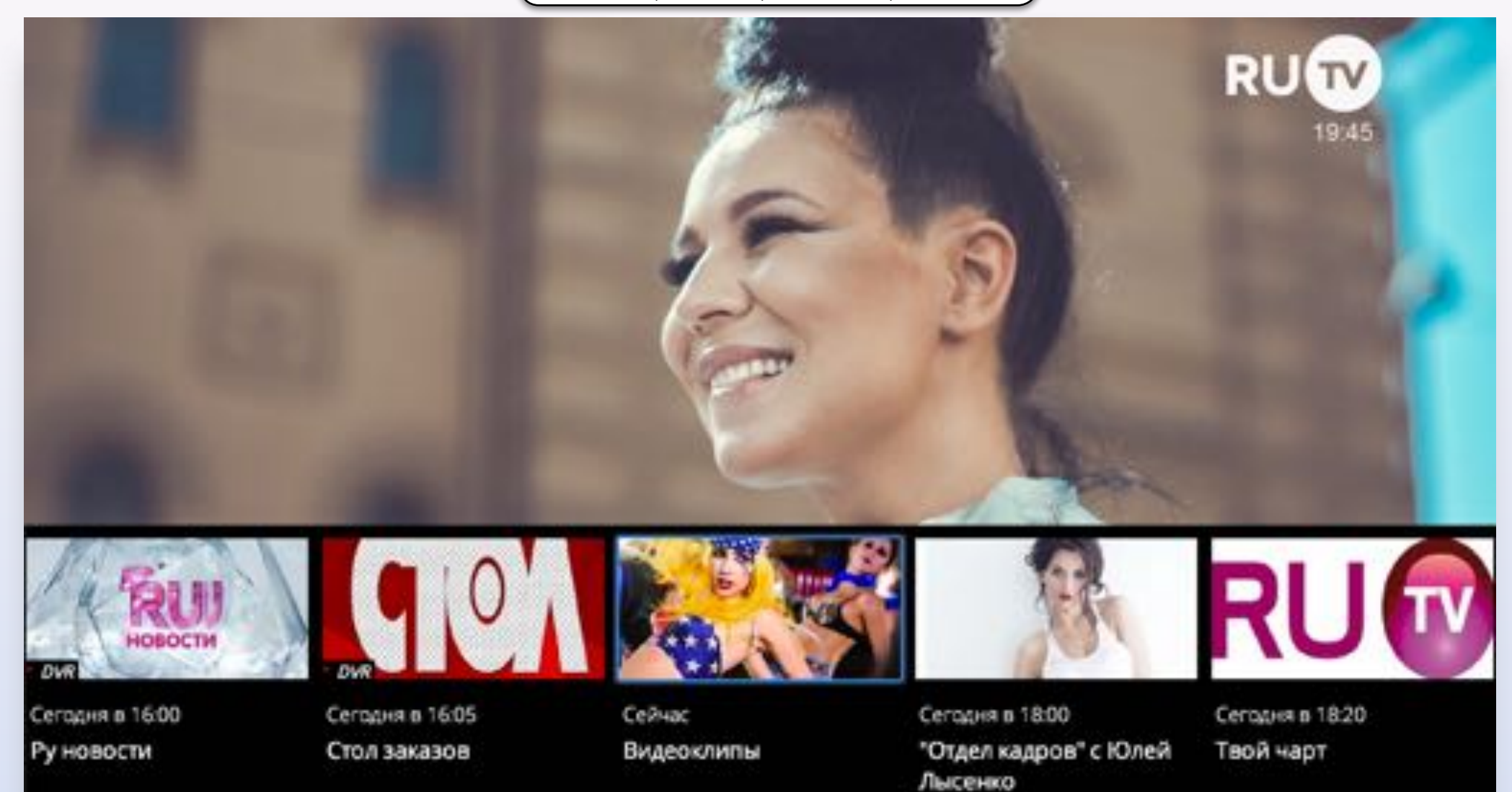

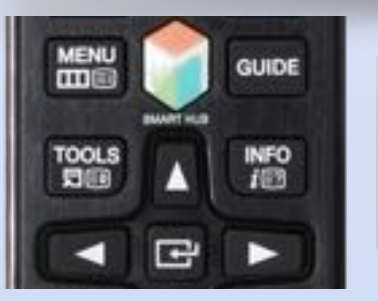

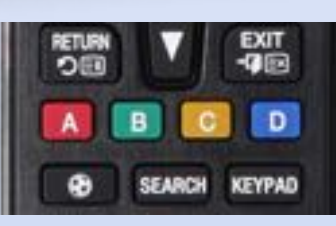

Используйте кнопку "INFO" или кнопку "А" для того, чтобы открыть/закрыть EPG.

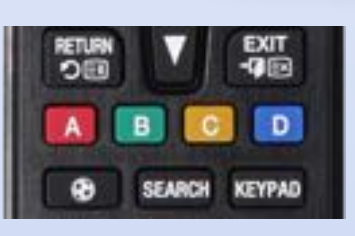

Используйте кнопку "B", чтобы вернуться к стене с логотипами каналов.